Error: Duo health check failed: invalid\_client: Integration type does not support frameless access.

718 Rakhi June 21, 2024 Common Errors & Troubleshooting 1075

Error: Duo health check failed: invalid\_client: Integration type does not support frameless access.

You may have encountered this error if the DUO prompt you are using is not the Universal Prompt.

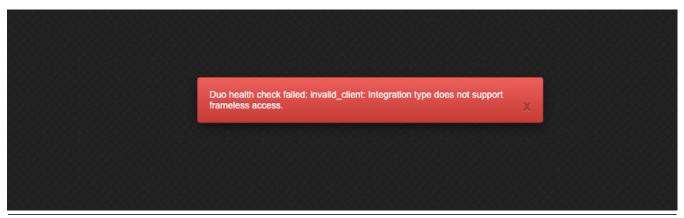

Follow the below step to resolve the above issue:

- 1. Login to the **DUO** account.
- 1a. Navigate to **Applications > Universal prompt > Change from** traditional prompt to **Universal prompt.**

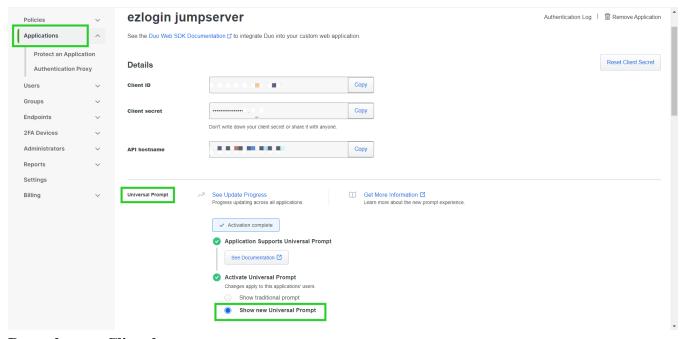

Reset the new Client keys.

## 2. Click on **Reset Client Secret > Reset > Save** it.

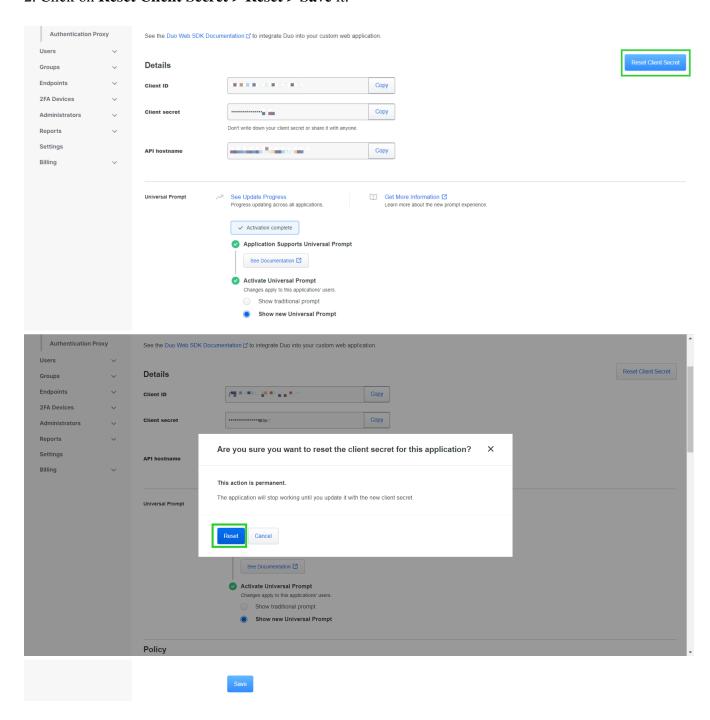

## **Related Articles**:

Disable DUO 2fa from the backend.

Configure DUO 2fa in Ezeelogin.

| Error: No 2fa enabled.                                                                                   |
|----------------------------------------------------------------------------------------------------|
|                                                                                                    |
|                                                                                                    |
|                                                                                                    |
|                                                                                                    |
|                                                                                                    |
| Online URL:                                                                                              |
| https://www.ezeelogin.com/kb/article/error-duo-health-check-failed-invalid client-integration-type-does- |
| not-support-frameless-access-718.html                                                                    |